3-matic Medical 13.0 – Instrucciones de uso del Software | L-10821-02 1

# 1 Descripción del software 3-matic

El software 3-matic Materialise combina las herramientas de diseño asistido por computadora (CAD), con las capacidades de pre-procesamiento (mallado). Para realizar esto, trabaja en archivos triangulados (STL), adecuados para procesar datos de forma libre en 3D como los datos anatómicos que se obtienen de la segmentación de las imágenes médicas (en Mimics). De esta manera, 3-matic puede ser visto como una herramienta que funciona como un CAD Anatómico o lo que Materialise ha llamado "Ingeniería en la Anatomía". El software viene en dos ediciones: Investigación y Médica. La edición Médica ("Medical") puede ser utilizada para el diseño y fabricación de dispositivos de uso médico. La edición Investigación ("Research") está destinada solamente a la investigación.

3-matic puede utilizarse para importar datos anatómicos y otros objetos en 3D en el formato STL o en múltiples formatos CAD como: CATIA, IGES, STEP, etc. Una vez cargados los objetos, pueden obtenerse muchas aplicaciones de "Ingeniería en la Anatomía" que incluyen medición, diseño, modelado e impresión 3D.

Los módulos que pueden ser obtenidos para 3-matic, permiten que los usuarios a través de mediciones en 3D y análisis de las mismas, diseñen un implante o una guía quirúrgica, o preparen una malla para modelación por elementos finitos.

## 2 Indicaciones de uso

3-matic Medical (en adelante "3-matic"), está diseñado para ser utilizado como un software para el diseño asistido por computadora y la fabricación de endoprótesis y exoprótesis, accesorios médicos y odontológicos/ortodóncicos específicos para pacientes y restauraciones dentales.

## 3 Precauciones y recomendaciones

El software 3-matic debe ser manejado solamente por profesionales debidamente capacitados. Para obtener mejores resultados, recomendamos que todos los usuarios participen en el entrenamiento ofrecido por los expertos de Materialise.

Como se estipula en contrato de licencia del usuario final, Materialise garantiza que durante el período de garantía, 3-matic funciona conforme con las especificaciones funcionales. Cualquier otra garantía, explícita o implícita, incluye pero no limita la garantía basada en la adecuación a aspectos como propósito, seguridad, rendimiento o eficiencia de la aplicación o dispositivo médico para el cual 3-matic destina su uso, es rechazada

3-matic muestra la unidad de medida con 4 decimales. La exactitud de estas está limitada por la fuente de datos.

## 4 Sugerencias para una mejor práctica y precauciones

Tenga presente que la calidad y la resolución de su malla de triángulos puede influir en los resultados del diseño y análisis de la operación. Para obtener mejores resultados, recomendamos seguir y referenciar los estándares industriales.

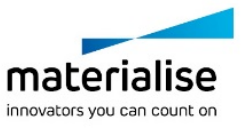

3-matic Medical 13.0 – Instrucciones de uso del Software | L-10821-02 2

## 5 Instrucciones de uso

#### 5.1. Iniciando 3-matic

Después de instalar el software en su computador personal, haga doble clic sobre el ícono de 3-matic para la **edición Médica** o **Edición Investigación** que se encuentra en su escritorio. También puede hacer clic sobre **Inicio Todos los programas Materialise 3-matic** para comenzar. Debe asegurarse de elegir la edición Médica para aplicaciones clínicas.

El software Materialise está protegido por un código de activación. Cuando se inicia 3-matic por primera vez o cuando el código ha caducado, el Asistente de Registro de Claves (Key Request Wizard), se iniciará automáticamente para asistirlo en el proceso de registro. Las opciones disponibles se encuentran en la **Guía de Referencia**. Recomendamos seleccionar *"instant activation",* en el Asistente de Registro de Claves. Esto renovará automáticamente su código de activación cuando este caduque, siempre y cuando tenga acceso a Internet\*.

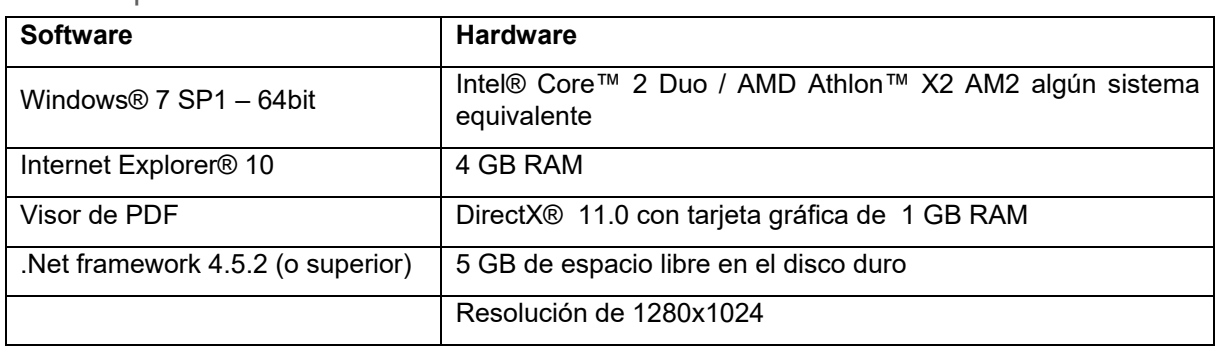

#### 5.2. Requerimientos mínimos de sistema

Nota: los usuarios Mac® pueden instalar el Mimics Innovation Suite usando Boot Camp® combinado con un sistema operativo Windows

#### 5.3. Requerimientos recomendados de sistema

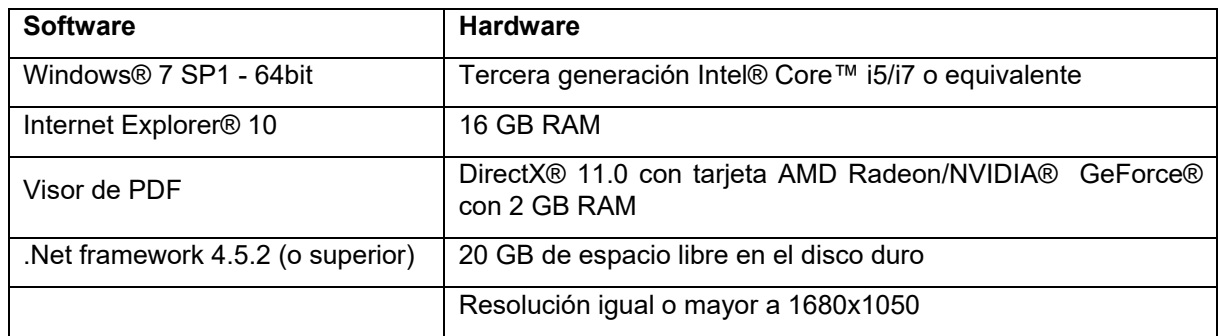

\*Pueden aplicar otras configuraciones

Se recomienda utilizar nuestro software en un entorno de hardware y o red en el que se han implementado controles de seguridad cibernética, incluyendo antivirus y el uso de firewall.

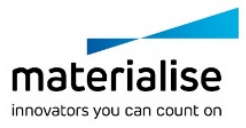

3-matic Medical 13.0 – Instrucciones de uso del Software | L-10821-02 3

# 6 Información del fabricante

#### **Fabricado en mayo 2018 por:**

Materialise N.V.

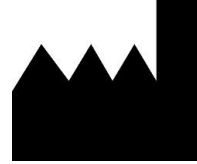

Technologielaan 15 3001 Leuven, Bélgica Teléfono: +32 16 39 66 11 **[http://www.materialise.com](http://www.materialise.com/)**

 $\mathsf{C}\xi$ <sub>1639</sub> 3-matic Medical es un producto con la marca CE.

Australian Sponsor:

Emergo Australia; Level 20, Tower II Darling Park; 201 Sussex Street; Sydney NSW 2000; Australia

Importado y Distribuido en Colombia por Materialise Colombia S.A.S., Calle 29 #41-105, Medellín-Colombia. NIT900743189-6 Registro Sanitario INVIMA 2019DM-0019409

© 2019 – Materialise NV. Todos los derechos reservados.

Materialise, el logotipo de Materialise y los nombres de los productos Materialise Mimics y 3-matic son marcas registradas de Materialise NV.

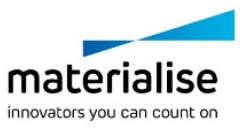